# **Blueprints**

User Guide

Blueprint Maker blueprints take basic Confluence templates to the next level, by not just creating the spaces for anticipated content (as standard templates do) but also automatically populating that content. Now, creating a blueprint is as easy as creating a Confluence space or page.

#### First Things First

Creating a Blueprint maker blueprint requires that you've created a page in your space, and that you've customized [the .json file](http://www.brikit.com/display/documentation/About+the+.json+File) to define the fields in your blueprint pages. Download the example .json file, modify it, and then upload it to your site.

#### Creating Blueprint Maker Blueprints

Creating blueprints begins the same way as creating any Confluence page or space. Once in place, you then define that page or space as a blueprint in [your .json file](http://www.brikit.com/display/documentation/About+the+.json+File).

#### **Organizing Page Blueprints**

Before creating page blueprints, think how best to organize them. When they specifically relate to a space, these blueprints have an obvious home. Random blueprints, however, may have a better home other than being scattered across the site. For instance, you could create a special Blueprint space to hold these pages.

## Substitution Fields

One advantage of Blueprint Maker blueprints is the ability to use distinct substitution fields. These fields help you define:

- text fields that appear in the Blueprint Maker wizard
- areas in the blueprint where substitutions should occur

For example, you create the following substitution field and place it in the appropriate areas of your page blueprint.

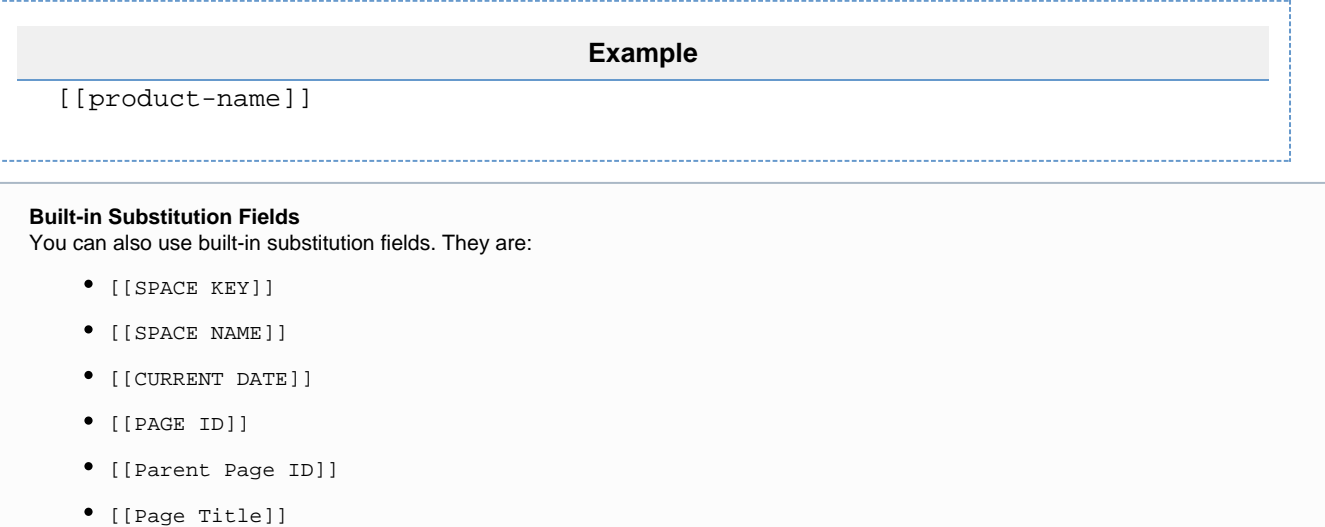

When a user creates a page from this blueprint, the add-on prompts them to enter a product name. Upon entering a value, the add-on replaces the field in all areas. To illustrate further, let's look at the following page blueprints.

### Product Calendar Example

Below we have a product calendar page. The title uses the [[product-name]] field and is the only area that contains a substitution field.

To help users understand how the blueprint works, we've added an informative Theme Press block after the title. This block is optional and provides helpful instructions to the person creating a product calendar page.

The last block on the page contains the **Team Calendars** macro where the product calendar will appear. Note that the user must configure this calendar.

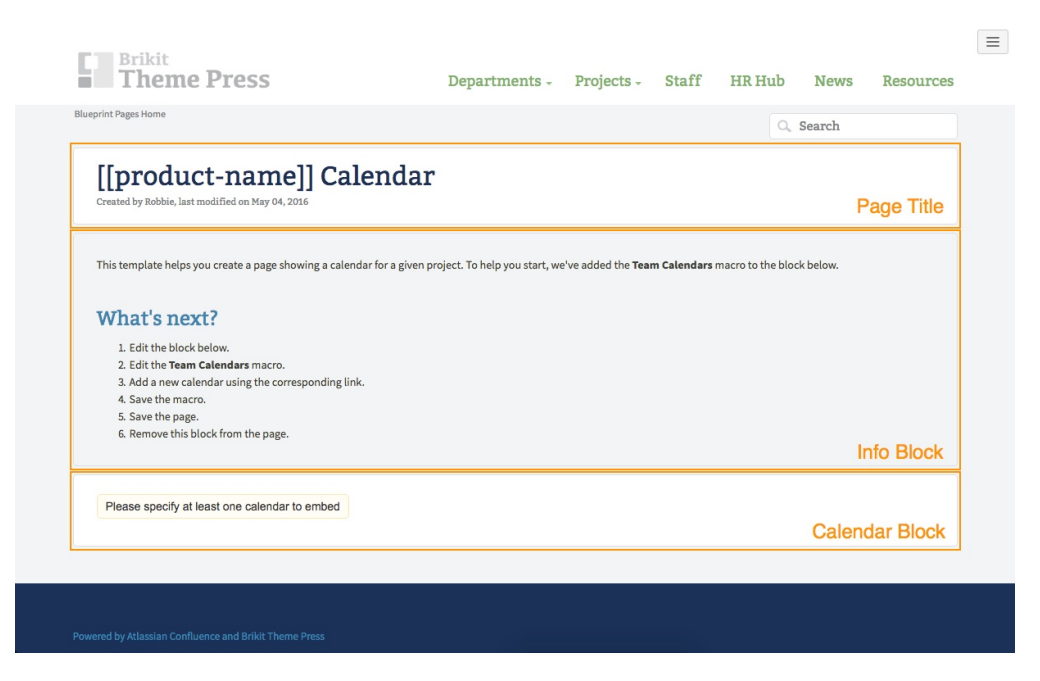

#### Product Activity Example

The product activity blueprint contains the same layout as the product calendar template. Similarly, the page title shows the same substitution field.

The last block on the page holds the **Pinboard** macro. Although you cannot see from the page view, this macro also contains the [[productname]] field. Notice how we've used it in conjunction with a word that is separate from the field.

#### **Next Step**

Learn about how to define blueprints: [Defining Blueprints](http://www.brikit.com/display/documentation/Defining+Blueprints)